# **BOOLE-DEUSTO, la aplicación para sistemas digitales**

Javier García Zubía, Jesús Sanz Martínez y Borja Sotomayor Facultad de Ingeniería. ESIDE Universidad de Deusto Avd. Universidades 24. 48007 Bilbao. España e-mail: [zubia@eside.deusto.es](mailto:zubia@eside.deusto.es)

# **Resumen**

La aplicación BOOLE-DEUSTO contempla la totalidad del análisis y diseño de sistemas digitales a nivel de bit, tanto combinacionales como secuenciales. BOOLE es potente y sencillo, y está orientado a las necesidades del alumno.

# **1. Introducción e idoneidad**

La aplicación BOOLE es útil para los profesores y alumnos de la disciplina de Sistemas Digitales, tanto para ingenieros industriales como informáticos. Por ejemplo, es útil en asignaturas como Electrónica Digital y Tecnología de Computadores.

Antes de describir a BOOLE, situémoslo brevemente. Cualquiera de las asignaturas antes mencionadas son nuevas para el alumno y muy metodológicas, es decir, el alumno debe aprender conceptos nuevos y un gran número de métodos. BOOLE viene a cubrir un hueco en la enseñanza, que bien era cubierto con programas de diseño profesional, y por lo tanto no orientados al alumno (con efectos muchas veces contraproducentes), o bien mediante pequeños programas sueltos. BOOLE enfoca las necesidades metodológicas como un todo.

A continuación describimos BOOLE, que no intenta ser complejo ni tener grandes objetivos, sino cubrir las necesidades del alumno con la mayor sencillez, sin descuidar lo profesional en la medida de lo posible. En la presentación tomaremos como referente al alumno.

# **2. Sistemas combinacionales**

Al *arrancar* el programa, el alumno elige entre sistemas secuenciales y combinacionales. Una vez que el alumno ha elegido trabajar con los últimos debe completar:

- Nombre del sistema.
- Número de variables de entrada y salida.
- Opcionalmente el nombre de las variables.

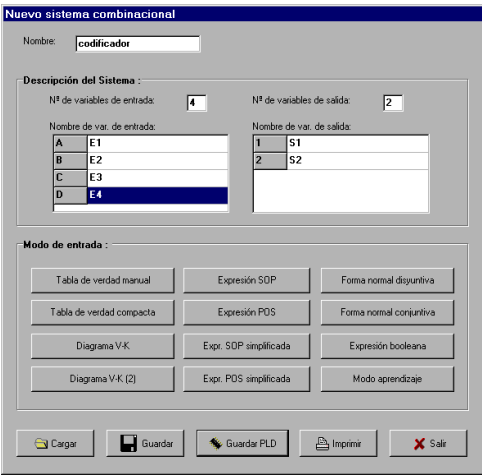

Figura 1. Sistemas combinacionales en BOOLE

La parte inferior de la figura 1 muestra las opciones que BOOLE ofrece al alumno, y que permiten:

- Diseñar un sistema combinacional.
- Simplificar funciones booleanas.
- Obtener la tabla de verdad de una función booleana.
- Obtener el circuito lógico de una función.
- Obtener el V-K de una tabla de verdad.
- Obtener la forma normal de una tabla de verdad, o viceversa.
- $F_{tc}$

El alumno controla BOOLE fácil e intuitivamente, como si se tratara de una calculadora booleana.

### **2.1 Diseño de un sistema combinacional**

Desarrollaremos este supuesto por ser el más típico y completo. Una vez dado el nombre y determinado el número de variables de entrada y de salida, pasamos a introducir la tabla de verdad correspondiente.

La Tabla de Verdad Manual se carga con simples *clics* de ratón (figura 2). Al acabar se pulsa Evaluar y Salir, con lo que el sistema quedará guardado.

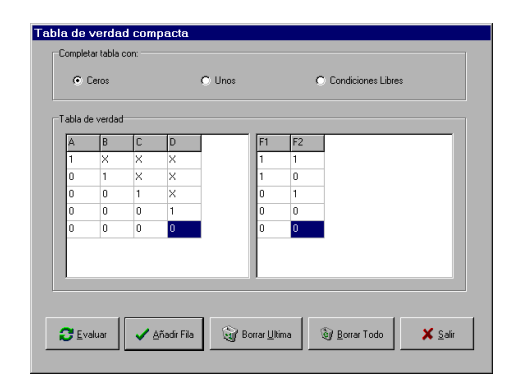

Figura 2. Tabla de verdad compacta en BOOLE

Los siguientes pasos son obtener las formas normales y los V-K correspondientes. BOOLE ofrece dos tipos de V-K: con letras (V-K) y tipo Gray (V-K 2). En la figura 3 podemos ver el V-K de S1, para ver el de S2 bastará con hacer *clic* en la barra de desplazamiento de la izquierda.

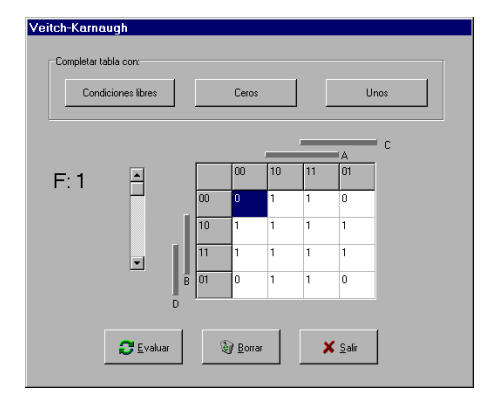

Figura 3. Diagrama de Veitch-Karnaugh en BOOLE

No lo repetiremos más, pero en la pantalla anterior (y en las siguientes) el alumno puede modificar el sistema, sin más que hacer *clic* sobre las casillas y pulsar Evaluar y Salir.

Al pulsar Exp. SOP Simplificada en la figura 1, BOOLE muestra dicha expresión SOP y el circuito lógico que la representa, pudiendo elegir entre las redes AND-OR, OR-AND, NAND y NOR. La figura 4 muestra la red AND-OR de S2.

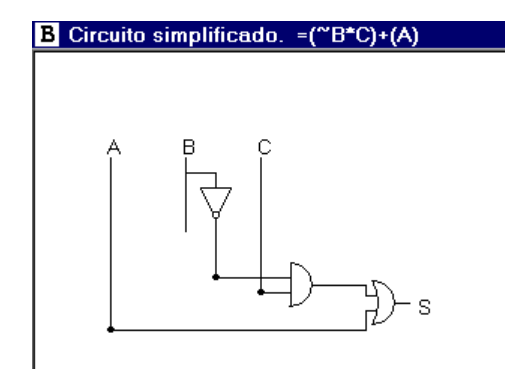

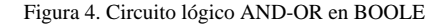

El proceso no ha podido ser más sencillo, e incluso se podría haber pasado directamente de la tabla de verdad al circuito. Recordemos que el ritmo y los pasos de diseño están bajo control del alumno.

#### **2.2 Otras operaciones básicas booleanas**

Antes de diseñar sistemas, se ha debido aprender cada paso por separado. En este aprendizaje BOOLE es básico; es la calculadora que le permite comprobar al alumno que lo que ha hecho está bien (o no). No lo mostraremos aquí, pero se entiende lo sencillo del proceso.

Por ejemplo, una situación delicada es aprender a simplificar, pues bien, al introducir el VK y pulsar Exp. SOP Simplificada se verá la expresión simplificada desde los 1's, o la simplificada desde los 0's si se hubiera optado por POS. Pero para simplificar funciones booleanas hemos hecho un esfuerzo mayor: el Modo Aprendizaje.

# **Demos 419**

# **2.3 Modo aprendizaje**

Simplificar es una actividad heurística, y como tal es relativamente costosa y difícil. El Modo de Aprendizaje es una ayuda.

En este caso el alumno habrá introducido una función booleana. Seguidamente pulsará Modo Aprendizaje y SOP (o POS, según su gusto), entrando en la pantalla de la figura 5.

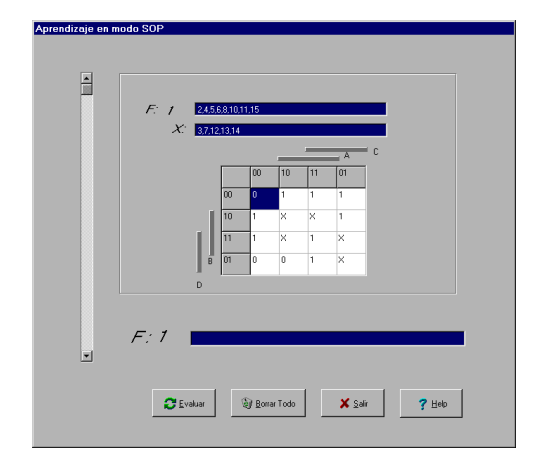

Figura 5. Modo de Aprendizaje

En este momento BOOLE demanda al alumno que escriba la expresión que él cree mínima. Al pulsar Evaluar BOOLE contesta si la expresión es acertada y mínima (lo mejor), si es acertada pero no mínima (casi) o si no es acertada (lo peor). BOOLE no le muestra la respuesta, sino que le fuerza a buscarla de una forma ágil.

Una vez más BOOLE cumple una función de compañero de aprendizaje. El profesor enseña al alumno el concepto y el método, mientras que BOOLE ayuda al alumno a afirmar lo aprendido

#### **2.4 Otras funciones de BOOLE**

Además de la propia operativa BOOLE permite:

- Salvar el sistema en un fichero.
- Cargar un fichero previamente salvado.
- Imprimir los resultados del sistema.
- Obener el programa para ORCAD-PLD.

El último punto es interesante para el profesor. BOOLE obtiene el programa en ORCAD-PLD

correspondiente al sistema introducido. De esta forma BOOLE toma un aspecto más profesional, teniendo cabida en una asignatura como Lógica Programable.

# **3. Sistemas secuenciales**

BOOLE es también muy potente para sistemas secuenciales, aunque el proceso es menos abierto, como corresponde al diseño de un autómata.

# **3.1 Captura de un autómata**

En Nuevo dentro del menú Archivo se indica el tipo de autómata a diseñar, Moore o Mealy, y el número de entradas y salidas.

El siguiente paso es capturar gráficamente el autómata. El proceso es sencillo y ágil, pero hay que practicarlo. Todo se hace con simples *clic*s de ratón:

- Estados: Seleccionar el círculo del menú de la derecha y hacer *clic* sobre la superficie de trabajo.
- Transiciones: Seleccionar la flecha pequeña y hacer *clic* en el estado origen y destino.
- Entradas y salidas: Seleccionar la flecha grande, hacer doble *clic* sobre el estado y la flecha y editar los valores.
- Mover: Seleccionar la flecha grande y un estado y luego arrastrar: todo se mueve. Las transiciones se arrastran eligiendo el símbolo de la flecha.
- Borrar: Seleccionar y hacer *clic* en el botón derecho.

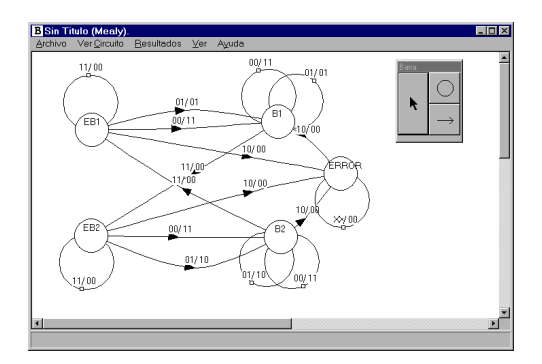

Figura 6. Autómata de Mealy en BOOLE

# **420 Demos**

#### **3.2 Proceso del autómata**

Una vez capturado el autómata, BOOLE permite:

- Verificar el autómata (menú Resultados).
- Simular el autómata (menú Resultados). • Reducir el autómata (menú Resultados).
- Diseñar el autómata (menú Resultados).
- Obtener el circuito lógico del autómata con básculas J-K y D (menú Resultados).
- Obtener el programa en ORCAD-PLD.
- Salvar, cargar e imprimir el autómata.

La simulación es una de las opciones más potentes y sencillas, permite: simulación batch e intercativa, grabar la simulación, cambio de señales entre pulsos, reset asíncrono, etc. En la figura 7 se ve parte de una simulación interactiva.

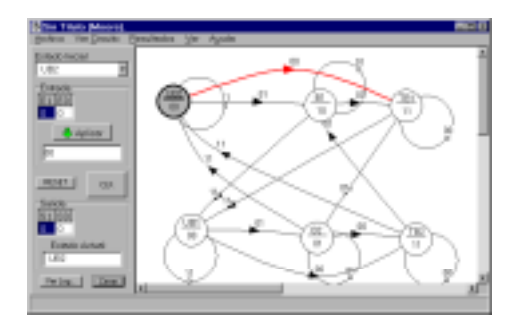

Figura 7. Simulación interactiva en BOOLE

En cuanto a la reducción del autómata, BOOLE tiene implementado un algoritmo de reducción que no sólo determina la equivalencia entre estados, sino que también es capaz de redibujar el nuevo autómata, sustituyendo al viejo.

Cuando el alumno selecciona Diseño, se encuentra con que BOOLE le entrega no sólo el resultado, sino también todas las tablas del proceso (figura 8). De esta forma se puede seguir y comprobar todo el proceso, como corresponde a una aplicación didáctica, donde tan importante es el resultado como el proceso.

Por último, el circuito lógico obtenido con básculas J-K es el de la figura 9.

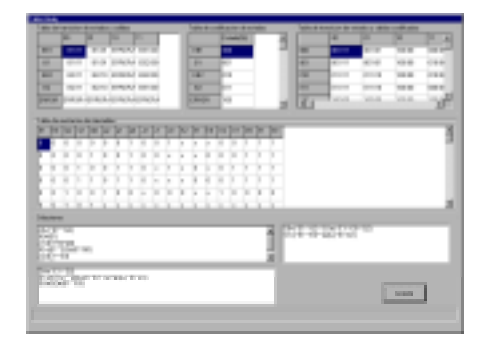

Figura 8. Diseño de un autómata de Mealy en BOOLE

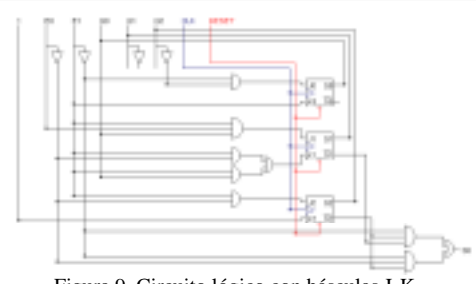

Figura 9. Circuito lógico con básculas J-K

# **4. Conclusiones**

Actualmente, y tras cinco años de desarrollo, BOOLE es utilizado por 700 alumnos al año en la Facultad de Ingeniería de la Universidad de Deusto, tanto para Industriales como para Informáticos, resultando aceptada e imprescindible en asignaturas como Electrónica Digital o Tecnología de Computadores. Podemos decir desde la experiencia que BOOLE es adecuado para el primer nivel de aprendizaje en Sistemas Digitales.

En una clase de un cuarto de hora el alumno domina BOOLE, y en su trabajo fuera del aula se convertirá en un compañero de trabajo tanto para completar análisis y diseños, como para verificar la bondad de los obtenidos por él.

BOOLE resulta completo, cómodo, potente, gratuito, instalable con facilidad, válido en cualquier PC y completo.